# **MISE A JOUR - EPROM IC2 NRD-525, version CBO V1.5**

**Gestion de 5 filtres FI et 11 PAS d'incrémentation.** 

**( Ch. BOURRIER Juin 2004) https://nrd525.qrvradio.fr/ QRV@wanadoo.fr**

**DESCRIPTION, FONCTIONNALITES ET RECOMMANDATIONS**

(Cette EPROM est basée sur la version 7DEJD0072B, gérant les cartes RS232 et RTTY).

#### **Elle possède les mêmes fonctionnalités que la version V1.4 :**

- Permet de retrouver et gérer le filtre large bande d'origine (>12KHz) lorsque tous les filtres optionnels sont installés, ce qui n'était pas le cas auparavant. (L'affichage de "BANDWIDTH" seul, correspond ici à la large bande d'origine).
- La RS-232 est gérée, l'instruction "B4" a été ajoutée en lecture/écriture afin d'adresser cette nouvelle option.
- L'instruction "J1" permet d'afficher vos paramètres personnels sur la RS-232 (version de l'EPROM, numéro de série de votre JRC et nom).
- La fonction MEMO 9 permet d'afficher la version de l'EPROM ainsi que le numéro de série de votre JRC.

#### **Nouvelles fonctionnalités de la version V1.5 :**

• **Gestion de 11 PAS d'incrémentation par les touches RUN, <DOWN et UP> :** 

**10Hz - 100Hz - 1KHz - 5KHz - 6,25KHz - 9KHz** *(ou 8,33KHz)* **- 10KHz - 12,5KHz - 15KHz - 25KHz - 50KHz.** 

- **La vitesse est proportionnelle à la vitesse de rotation du bouton central pour les PAS fins de 10Hz et 100Hz comme à l'origine. La vitesse est linéaire pour les 9 autres PAS.**
- La rotation du bouton central, les touches  $\overline{\text{CDOWN}}$ ,  $\overline{\text{UP>}}$  et le balayage (SWEEP) fonctionnent maintenant **avec des PAS identiques, dans tous les modes.**

*Cette nouvelle EPROM est unique et protégée contre les copies illégales. Elle vous permet de bénéficier d'avantages sur les prochaines versions.* 

#### **Vérifier le contenu de ce KIT :**

 $\square$  La présente notice (4 pages),

 $\square$  Une enquête de satisfaction,

□ L'EPROM CPU 2764 marquée **CBO V1.5** (cette EPROM a été testée OK avant envoi).

----------------------------------------------------------------------------------------------------------------------------------------------

**Si vous rencontrez des difficultés ou des problèmes techniques, faites appel à votre revendeur ou un technicien. En effet, certaines opérations nécessitent beaucoup de minutie. L'auteur ne peut être tenu responsable des éventuelles dégradations.** 

## **Avant toute opération, s'assurer que le récepteur n'est plus sous tension et que tous les cordons sont déconnectés.**

# **Ne démonter que ce qui est nécessaire.**

#### **Utiliser un outillage adapté.**

 **Attention !** Ce symbole indique une précaution particulière, opération délicate et composant sensible aux décharges électrostatiques => Avant de le manipuler, utilisez un fil anti-statique et touchez avec les 2 mains un objet relié à la terre.

# **=> ATTENTION : le contenu des mémoires peut être perdu totalement après ces opérations.**

# **SOMMAIRE**

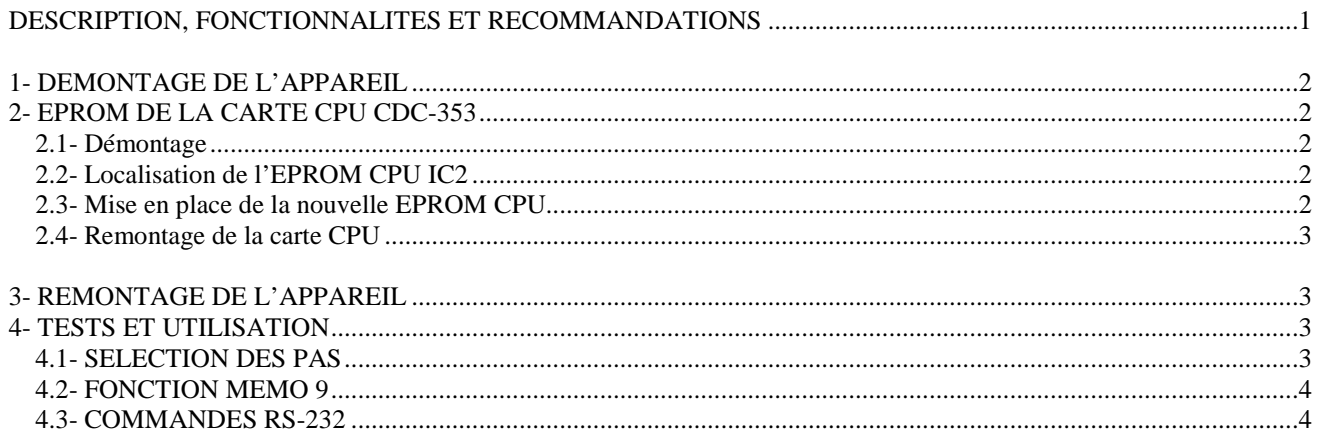

## **1- DEMONTAGE DE L'APPAREIL**

Débrancher tous les cordons.

 Dévisser les 4 vis du capot supérieur et le soulever délicatement afin de ne pas détériorer le câble du haut-parleur interne.

----------------------------------------------------------------------------------------------------------------------------------------------

Déconnecter le connecteur du haut-parleur de la carte IF-AF AMP CAE-182.

#### **2- EPROM DE LA CARTE CPU CDC-353**

#### **2.1- Démontage**

 Localiser la carte CPU CDC-353 et la lever délicatement à l'aide d'un petit levier ou tournevis inséré dans les 2 trous en haut à droite et à gauche de la carte.

#### **2.2- Localisation de l'EPROM CPU IC2**

Localiser l'EPROM 2764 (IC2) sur la carte CPU CDC-353:

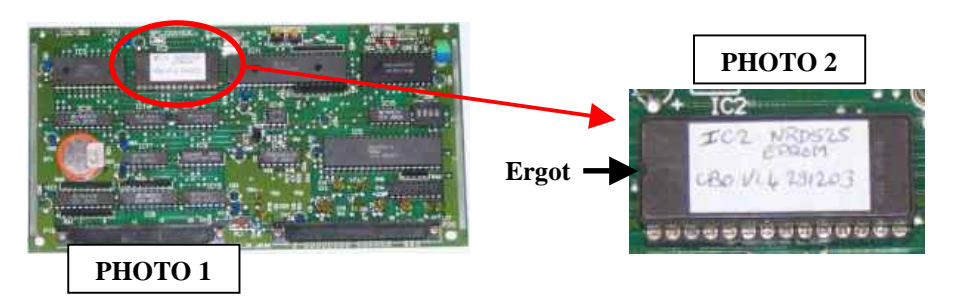

Si l'Eprom est déjà sur support l'extraire délicatement (à l'aide d'un extracteur ou éventuellement un tournevis plat).

#### **2.3- Mise en place de la nouvelle EPROM CPU**

 $\Box$  Insérer lentement la nouvelle EPROM CBO V1.5 en prenant soin de diriger l'ergot vers la gauche (du côté de la RAM IC3, voir PHOTOS 1 et 2).

**Une mauvaise orientation ou installation de l'EPROM peut causer sa destruction ou celle de la carte CPU !!** 

#### **2.4- Remontage de la carte CPU**

Insérer la carte à fond dans son emplacement d'origine, guidée par les rails.

#### **3- REMONTAGE DE L'APPAREIL**

- Vérifier que toutes les cartes manipulées sont correctement embrochées dans leurs connecteurs.
- $\square$  Reconnecter le connecteur du haut-parleur sur carte IF-AF AMP CAE-182.

 $\Box$  Remettre le capot supérieur et revisser les 4 vis.

Brancher le cordon d'alimentation et basculer l'interrupteur ON/OFF sur POWER.

**Le récepteur doit fonctionner immédiatement, si tel n'est pas le cas ou si le fonctionnement semble incorrect, DEBRANCHER IMMEDIATEMENT L'APPAREIL. Vérifier toutes les interventions effectuées. Vérifier que les cartes sont correctement enfichées.** 

----------------------------------------------------------------------------------------------------------------------------------------------

#### **4- TESTS ET UTILISATION**

- => La gestion des 11 PAS d'incrémentation est effectuée par la touche RUN et les touches <DOWN UP>.
- $\Rightarrow$  La commande MEMO 9 affiche la version de l'EPROM et le numéro de série.
- => La commande "J1" affiche vos paramètres personnalisés sur la RS-232.

#### **4.1- SELECTION DES PAS**

 $\square$  Sur la face avant du NRD-525, entrer par exemple une fréquence de 10MHz.

 $\square$  Une première pression sur  $\overline{RUN}$  permet d'afficher le PAS, vous devez obtenir une des affichages suivants :

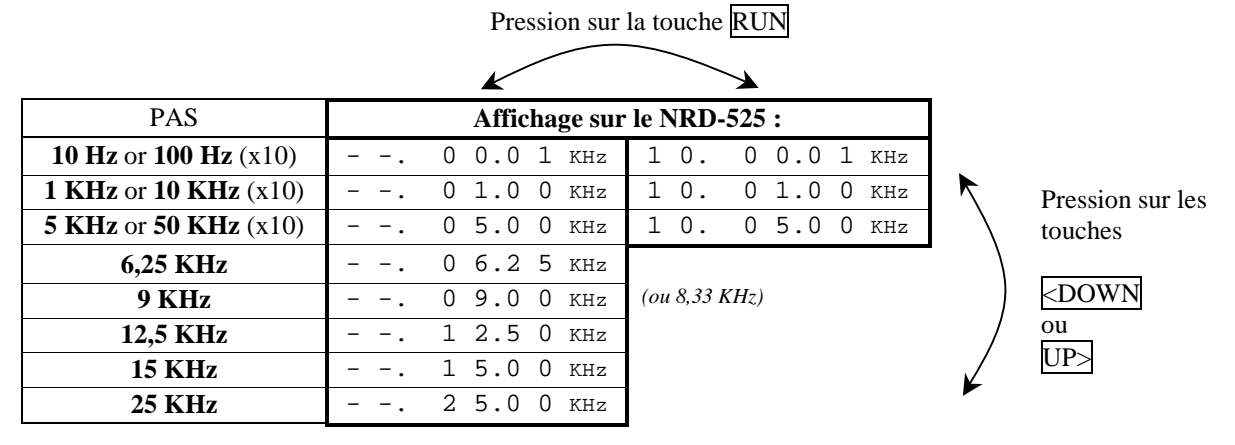

□ Pour les 3 premiers pas du tableau ci-dessus, une deuxième pression sur la touche RUN permet d'obtenir ou non un multiplicateur x10.

 $\Box$  Une pression sur  $\Diamond$ DOWN ou UP $\Diamond$  permet de décrémenter ou incrémenter la valeur du PAS.

 L'affichage en cours disparaît lorsque l'on tourne le bouton central ou que l'on presse les touches FREQ, CHANNEL, CLR, <MODE>, CLOCK, SCAN ou SWEEP.

#### **4.2- FONCTION MEMO 9**

#### **Cette fonction permet d'afficher la version de l'EPROM et le numéro de série.**

 $\Box$  Maintenir la touche MEMO enfoncée et appuyer sur la touche  $\overline{9}$ . Vérifier que l'afficheur indique: **15 - -** Version de l'EPROM **CBO V1.5** No de série de votre JRC  $\Box$  Appuyer sur CLR pour revenir à l'affichage d'origine. ----------------------------------------------------------------------------------------------------

# **UNIQUEMENT SI VOUS POSSEDEZ L'OPTION RS-232 CMH-532 ou CBO-232:**

#### **4.3- COMMANDES RS-232**

 Connecter la RS-232 du NRD-525 sur votre ordinateur et utiliser un programme terminal ou celui que vous avez l'habitude d'utiliser (300 ou 1200 Bauds, 8 bits de données, 1 bit de STOP, pas de parité, voir votre notice CMH-532 ou CBO-232).

Sur l'ordinateur, taper "H1", le JRC passe en mode *"REMOTE"* et LOCK est allumé.

**Si vous tapez "J1" le NRD-525 envoie à l'ordinateur :** 

CBO V1.5 EPROM Version NRD-525

Taper "H0", *"REMOTE"* et LOCK s'éteignent.

----------------------------------------------------------------------------------------------------------------------------------------------

**https://nrd525.qrvradio.fr/**

**QRV@wanadoo.fr**